## Connecting Your Laptop to the **Mediascape Dual Screens**

The idea of the Mediascape setup it to allow small or larger groups the ability to project their laptop screen onto a larger screen for better group collaboration.

1. First, make sure that both the TV you wish to project onto and the Mediascape technology is turned on.

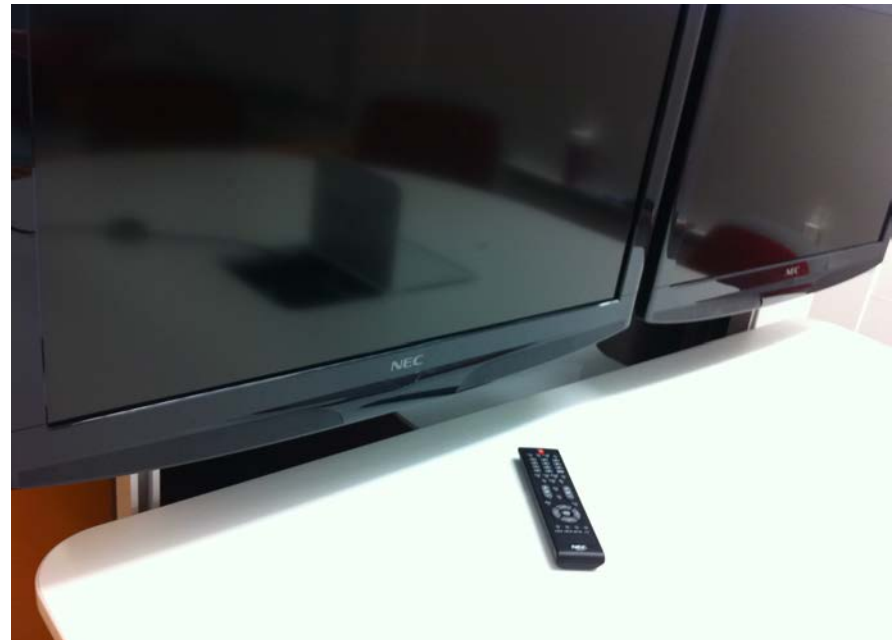

a. Look for a black remote control on the table to turn on the TV

b. The button for the Mediascape is below

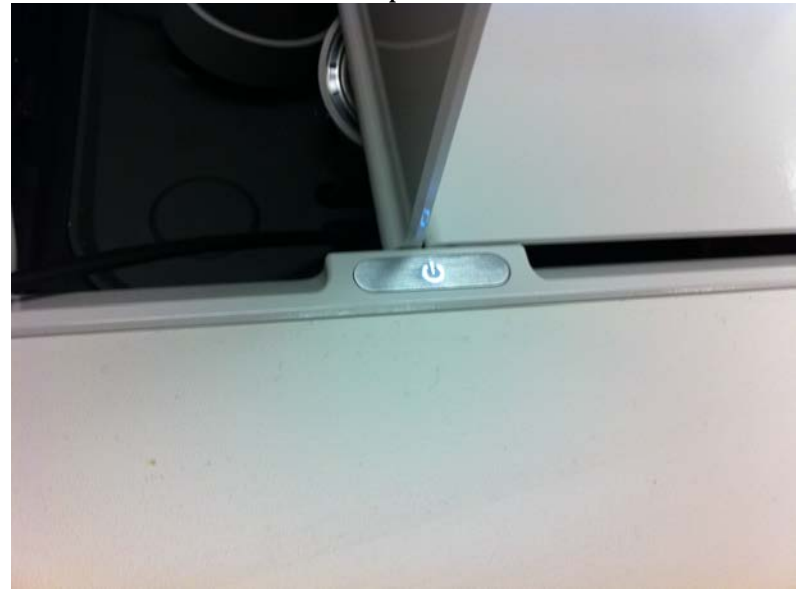

2. Once you have both devices turned on, take the VGA connector on the Puck and plug that into your laptop.

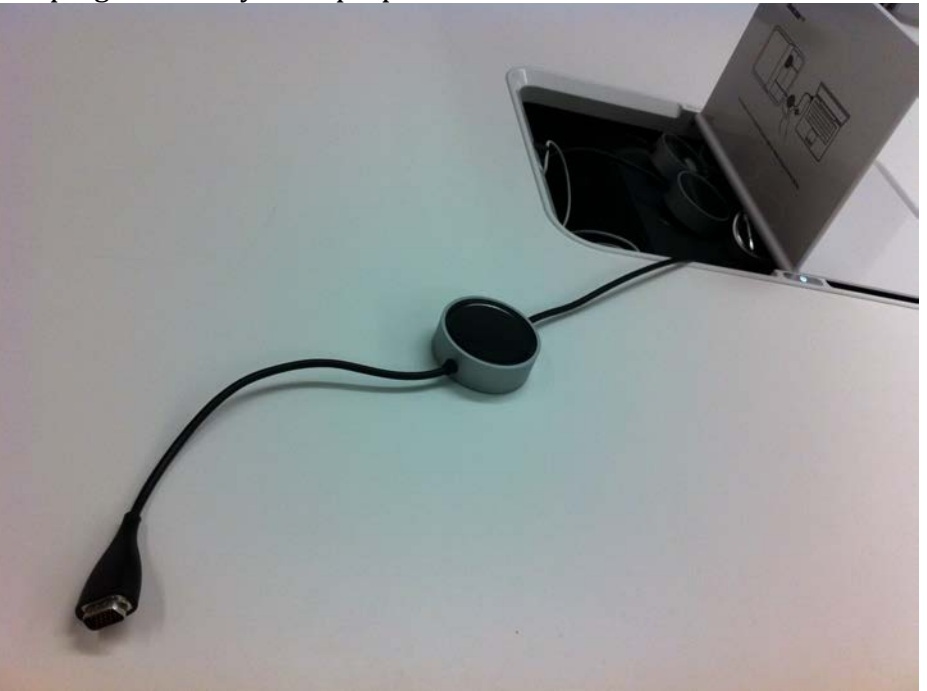

*If you are using a Mac, look for the Mini-Display to VGA adapter located in the* storage where the Pucks are located

3. Once you connect the puck to your laptop, press the top of the Puck and it should light up and auto-sync your laptop to the screen.

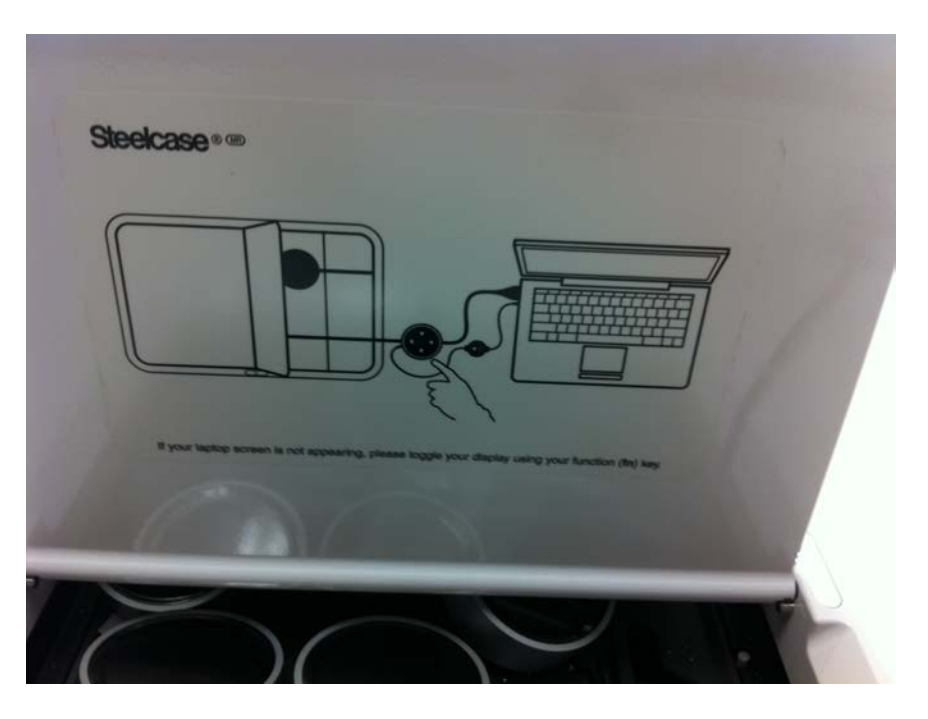

Please send an email to Adam if you encounter issues. My email is: alosey@iupui.edu